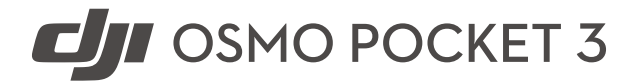

 $\boxed{v1.0}$  2023.10 Instrukcja obsługi

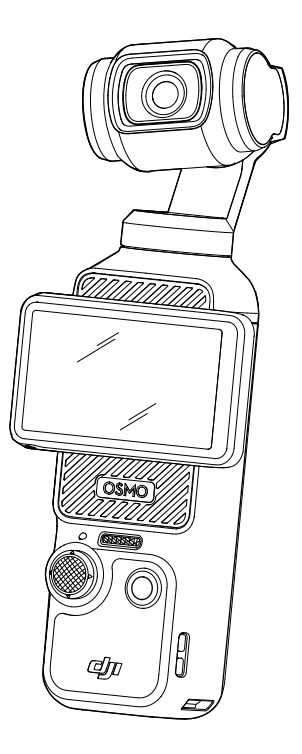

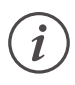

Niniejszy dokument jest chroniony prawami autorskimi firmy DJI. Wszelkie prawa zastrzeżone. Bez zgody firmy DJI użytkownik nie ma prawa do wykorzystania dokumentu lub jego części poprzez powielanie, przekazywanie lub sprzedaż. Niniejszy dokument powinien służyć użytkownikom wyłącznie jako instrukcja obsługi kamery z gimbalem DJI Osmo Pocket 3. Dokumentu nie należy wykorzystywać do innych celów.

### **Wyszukiwanie według słów kluczowych**

Aby znaleźć odpowiedni temat, wyszukuj, wpisując słowa kluczowe w rodzaju "akumulator" czy "instalacja". Jeżeli czytasz ten dokument w programie Adobe Acrobat Reader, aby rozpocząć wyszukiwanie, naciśnij klawisze Ctrl+F w systemie Windows lub Command+F w systemie Mac.

### **Poruszanie się po tematach**

W spisie treści znajduje się pełna lista tematów. Aby przejść do odnośnej sekcji, kliknij wybrany temat.

# **Drukowanie dokumentu**

Niniejszy dokument może być drukowany w wysokiej rozdzielczości.

# <span id="page-2-0"></span>**Korzystanie z instrukcji**

# **Legenda**

∧ Ważne Wskazówki i podpowiedzi

# **Przeczytaj przed rozpoczęciem użytkowania**

Przed przystąpieniem do użytkowania kamery z gimbalem Osmo Pocket 3 D|I™ przeczytaj następujące dokumenty:

- 1. Zasady bezpieczeństwa
- 2. Skrócona instrukcja obsługi
- 3. Instrukcja obsługi

Przed pierwszym użyciem urządzenia zaleca się obejrzenie wszystkich filmów instruktażowych na oficjalnej stronie internetowej DJI lub w aplikacji DJI Mimo i zapoznanie się z zasadami bezpieczeństwa. Zapoznaj się ze Skróconą instrukcją obsługi, a dodatkowych informacji szukaj w niniejszej instrukcji obsługi.

# **Pobierz aplikację DJI Mimo i obejrzyj filmy instruktażowe**

Aby pobrać aplikację DJI Mimo i obejrzeć filmy instruktażowe, zeskanuj kod QR.

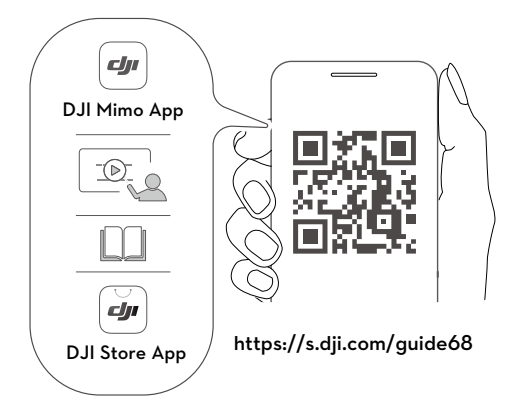

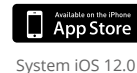

lub nowszy

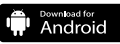

System Android 8.0 lub nowszy

# **Spis treści**

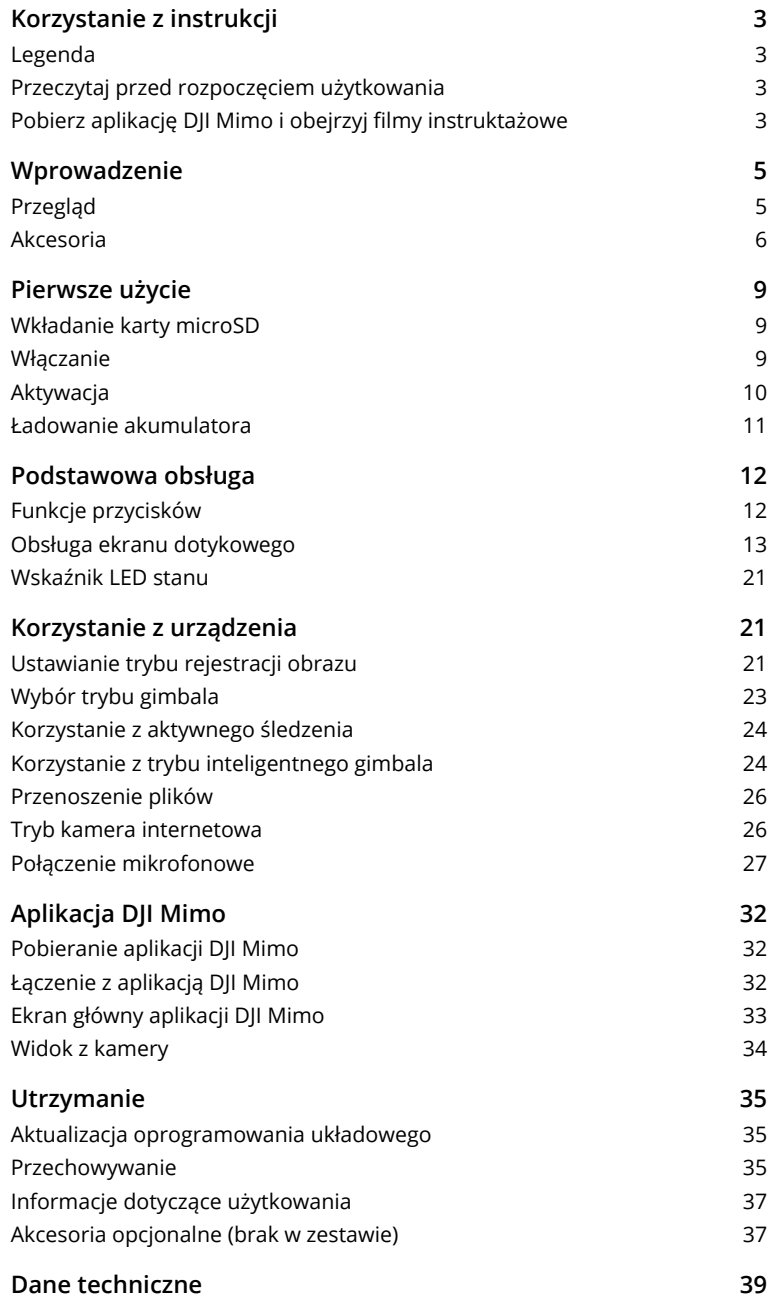

# <span id="page-4-0"></span>**Wprowadzenie**

DJI Osmo Pocket 3 to kamera reportażowa z gimbalem wyposażona w trójosiową stabilizację mechaniczną, umożliwiająca stabilną i płynną rejestrację obrazu w różnych sytuacjach. Przetwornik obrazu CMOS o przekątnej 1" zapewnia niski poziom szumów i wysoką jakość obrazu w scenach o wysokim kontraście. 10-bitowy tryb kolorów D-Log M zapewnia ponadto lepsze postrzeganie kolorów i większy zakres dynamiki, co jest szczególnie użyteczne przy korekcji kolorów w postprodukcji.

Obracany ekran dotykowy kamery Osmo Pocket 3 umożliwia śledzenie podglądu na żywo z kamery, obracanie w celu rozpoczęcia nagrywania, dotykową konfigurację ustawień, a także przełączanie między trybami rejestracji obrazu w poziomie i w pionie. Osmo Pocket 3 ma wbudowany układ trzech mikrofonów, co skutecznie redukuje szum wiatru i umożliwia nagrywanie wyraźnego dźwięku stereofonicznego. Możliwe jest również dołączanie zewnętrznych mikrofonów i słuchawek monitorujących. Możliwe jest wykorzystanie szeregu akcesoriów opcjonalnych takich jak uchwyt z gwintem 1/4″ Osmo Pocket 3, uchwyt akumulatora Osmo Pocket 3, ministatyw Osmo i obiektyw szerokokątny Osmo Pocket 3.

# **Przegląd**

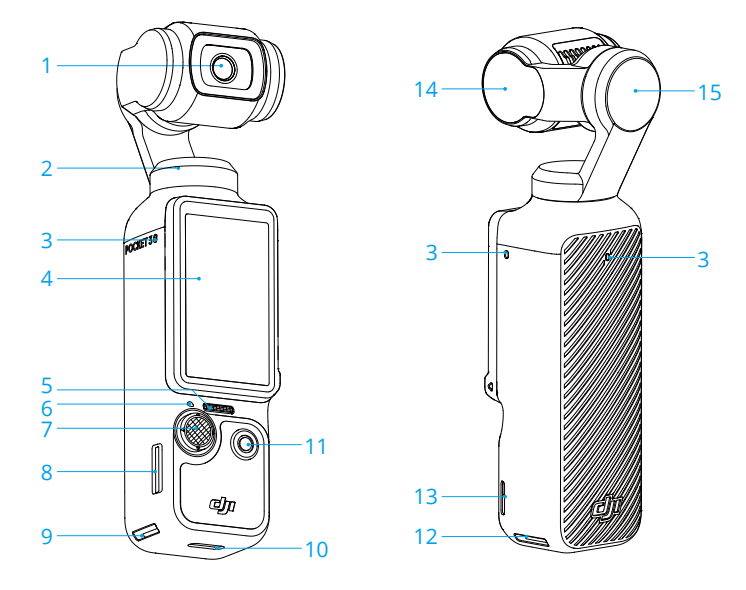

- 1. Kamera
- 2. Silnik obrotu
- 3. Mikrofony\*
- 4. Obracany ekran dotykowy
- 5. Głośnik
- 6. Wskaźnik LED stanu
- 7. Joystick 5D
- 8. Gniazdo karty microSD
- 9. Gniazdo szybkozłączki I
- 10. Port USB-C
- 11. Przycisk Migawka / Nagrywanie
- 12. Gniazdo szybkozłączki II
- 13. Otwór na pasek
- 14. Silnik pochylenia
- 15. Silnik azymutu

\* Aby zapewnić lepszą jakość dźwięku, NIE NALEŻY zasłaniać mikrofonów podczas nagrywania filmu.

# <span id="page-5-0"></span>**Akcesoria**

### **Uchwyt Osmo Pocket 3 z gwintem 1/4″**

Uchwyt Osmo Pocket 3 z gwintem 1/4" (zwany dalej "uchwytem") zapewnia wygodne trzymanie urządzenia w czasie nagrywania.\* Montaż polega na dołączeniu uchwytu do portu USB-C w dolnej części kamery. Port USB-C z tyłu uchwytu może służyć do ładowania lub dołączania zewnętrznych urządzeń fonicznych w rodzaju przewodowych słuchawek cyfrowych, mikrofonów przewodowych i odbiornika mikrofonu bezprzewodowego.

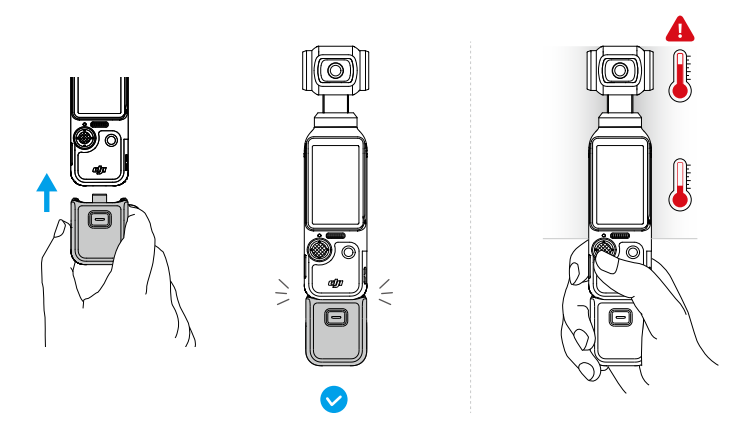

\* Przytrzymaj kamerę Osmo Pocket 3, jak pokazano na ilustracji. Przy długotrwałym nagrywaniu filmów o wysokich parametrach górna część urządzenia może się nagrzewać. Aby uniknąć narażenia na wysoką temperaturę, NIE trzymaj kamery za górną część.

Podczas odłączania należy nacisnąć i przytrzymać przycisk zwalniający na uchwycie i odłączyć uchwyt.

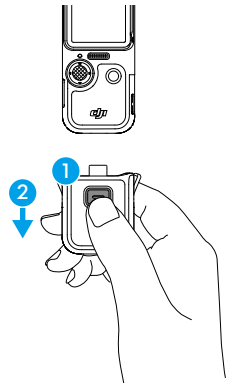

### **Uchwyt akumulatora Osmo Pocket 3**

Uchwyt akumulatora kamery Osmo Pocket 3 (zwany dalej "uchwytem akumulatora") zawiera wbudowany akumulator o pojemności 950 mAh, który służy do znaczącego wydłużenia czasu pracy urządzenia. Montaż polega na dołączeniu uchwytu akumulatora do portu USB-C w dolnej

części kamery. Sprawdź, czy uchwyt akumulatora jest dobrze zamocowany, a klamry po obu stronach są należycie zaciśnięte. Po dołączeniu poziom naładowania uchwytu akumulatora można sprawdzić na obracanym ekranie dotykowym. Port USB-C z tyłu uchwytu akumulatora może służyć do ładowania lub dołączania zewnętrznych urządzeń fonicznych w rodzaju przewodowych słuchawek cyfrowych, mikrofonów przewodowych i odbiornika mikrofonu bezprzewodowego.

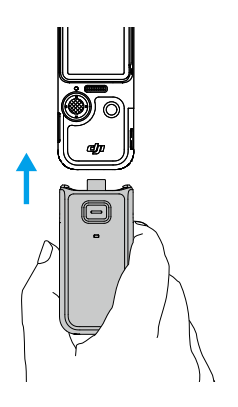

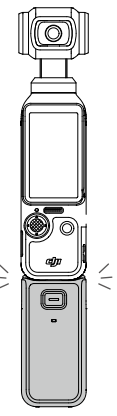

Podczas odłączania należy nacisnąć i przytrzymać przycisk zwalniający na uchwycie akumulatora i odłączyć uchwyt. Po odłączeniu uchwytu akumulatora naciśnij raz przycisk zwalniający, aby sprawdzić poziom naładowania akumulatora na wskaźniku LED stanu.

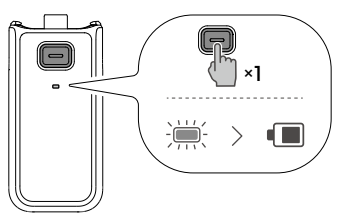

950 mAh 950 mAh

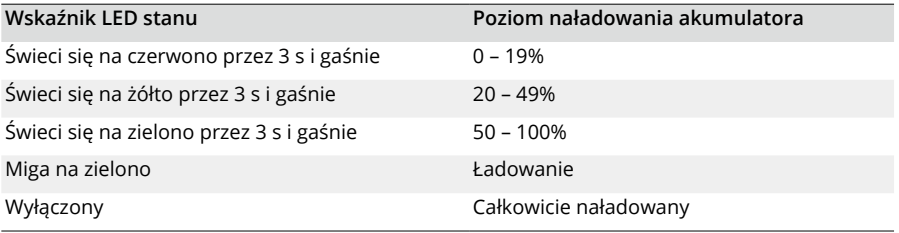

 $\wedge$ • Sprawdź, czy uchwyt akumulatora jest naładowany w przypadku korzystania z zewnętrznych urządzeń fonicznych.

- Sprawdź, czy uchwyt akumulatora jest odpowiednio izolowany, aby zapobiec zagrożeniom pożarowym. NIE upuszczaj ani nie uderzaj uchwytu akumulatora.
- Do ładowania uchwytu akumulatora zaleca się użycie przenośnej ładowarki DJI 65W lub ładowarki DJI 30W USB-C (brak w zestawie).
- $\wedge$ • Jeśli dostęp do portu USB-C utrudnia jakieś zanieczyszczenie, do wyczyszczenia portu należy użyć sprężonego powietrza, miękkiej szczotki lub innych narzędzi. Szczotki należy używać od wewnątrz do zewnętrznej części portu.
	- Uchwyt akumulatora nie jest wodoodporny. NIE WOLNO zanurzać go w wodzie ani polewać żadnymi płynami.
	- Jeśli uchwyt akumulatora nie będzie używany przez co najmniej 10 dni, należy go rozładować do poziomu 50% celem wydłużenia żywotności.

### **Obiektyw szerokokątny Osmo Pocket 3**

Aby uzyskać szersze pole widzenia 108° i równoważną ogniskową 15 mm, przymocuj do kamery obiektyw szerokokątny Osmo Pocket 3 z magnesem jak na rysunku.

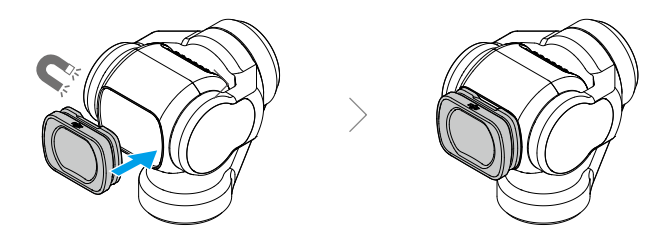

- ΪÝ. • Po dołączeniu obiektywu szerokokątnego kamera po wyłączeniu będzie skierowana w tym samym kierunku co ekran dotykowy. W tym stanie kamerę z gimbalem można umieścić bezpośrednio w osłonie ochronnej Osmo Pocket 3. Obiektyw szerokokątny również można odłączyć i przechowywać w przeznaczonym do tego miejscu w osłonie ochronnej Osmo Pocket 3.
- $\triangle$ • Obiektyw szerokokątny jest niewielkim przedmiotem. Aby uniknąć połknięcia go przez dziecko, należy przechowywać go poza zasięgiem dzieci.
	- Utrzymuj czystość obiektywu kamery i obu stron obiektywu szerokokątnego. Kurz lub piasek mogą zarysować obiektyw i spowodować jego odpadnięcie od kamery.

### **Ministatyw Osmo**

Zarówno uchwyt kamery, jak i uchwyt akumulatora mają otwór na śrubę 1/4" w dolnej części, który służy do montażu ministatywu Osmo. Ministatyw umożliwia ustawienie kamery Osmo Pocket 3 na płaskiej powierzchni i nagrywanie materiału filmowego w stabilnej pozycji.

<span id="page-8-0"></span>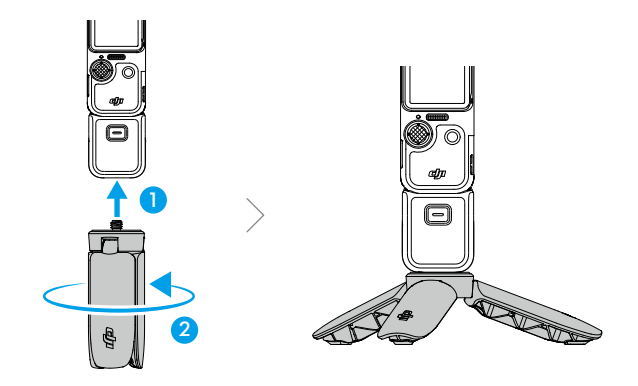

# **Pierwsze użycie**

# **Wkładanie karty microSD**

Kamera Osmo Pocket 3 zapisuje obraz tylko na karcie microSD (brak w zestawie). Ze względu na szybkość odczytu i zapisu danych wizyjnych o wysokiej rozdzielczości wymagana jest karta microSD klasy UHS-I Speed Grade 3. Więcej informacji na temat zalecanych kart microSD podano w sekcji Dane techniczne.

Włóż kartę microSD do gniazda karty microSD w sposób pokazany na rysunku. Aby wyjąć kartę microSD, delikatnie naciśnij ją, co spowoduje częściowe wysunięcie.

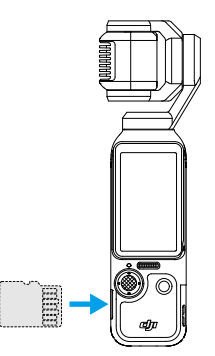

Zdjęcia i filmy można przesyłać do urządzenia mobilnego lub komputera. Więcej informacji podano w sekcji Przenoszenie plików.

# **Włączanie**

Aby włączyć kamerę Osmo Pocket 3, obróć ekran dotykowy w prawo lub naciśnij przycisk Migawki / Nagrywania. Jeśli w menu sterowania włączono funkcję obrotu ekranu i nagrywania,

<span id="page-9-0"></span>Osmo Pocket 3 rozpocznie nagrywanie materiału natychmiast po obróceniu ekranu dotykowego i włączeniu kamery. Tryb rejestracji obrazu zależy od wybranych ustawień funkcji obrotu ekranu i nagrywania. Po zakończeniu rejestracji obrazu kamera wyłączy się automatycznie, jeśli nie będzie obsługiwana przez dwie sekundy. Aby wyłączyć kamerę, można również nacisnąć i przytrzymać przycisk Migawki / Nagrywania przez jedną sekundę lub obrócić ekran dotykowy w lewo.

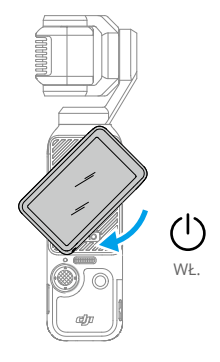

ΪĆ. • Funkcję obracania ekranu w celu wyłączenia można skonfigurować w następujący sposób:

1. Aby przejść do menu sterowania, przesuń palcem w dół od góry ekranu.

- 2. Dotknij ikony ustawień.
- 3. Przewiń w dół i dotknij opcji Obróć ekran, aby wyłączyć zasilanie. Następnie wybierz opcję Teraz, 2 s lub Nigdy.
	- a. Po wybraniu opcji Teraz kamera wyłączy się natychmiast po obróceniu ekranu dotykowego w lewo.
	- b. Po wybraniu opcji 2 s po obróceniu ekranu dotykowego zostanie wyświetlony monit z pytaniem, czy kontynuować rejestrację obrazu. Jeśli w ciągu 2 sekund użytkownik nie potwierdzi, kamera wyłączy się.
	- c. Po wybraniu opcji Nigdy kamera będzie kontynuować filmowanie po obróceniu ekranu.

## **Aktywacja**

Przed pierwszym użyciem należy sprawdzić, czy kamera została uaktywniona za pomocą aplikacji DJI Mimo. Aby aktywować, postępuj zgodnie z poniższymi krokami:

- 1. Aby włączyć kamerę, obróć ekran dotykowy w prawo lub naciśnij przycisk Migawki / Nagrywania.
- 2. Włącz łączność Wi-Fi i Bluetooth w urządzeniu mobilnym.
- 3. Uruchom aplikację DJI Mimo na urządzeniu mobilnym, dotknij ikony [õ], aby połączyć się z kamerą, a następnie postępuj zgodnie z instrukcjami celem aktywacji kamery.

<span id="page-10-0"></span>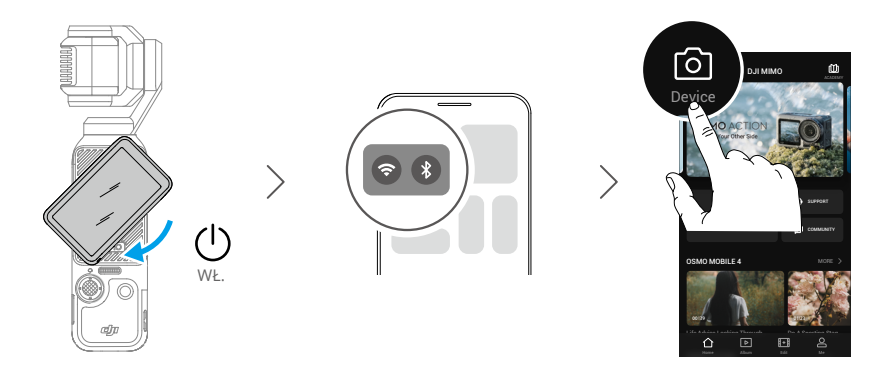

Więcej informacji na temat korzystania z aplikacji znajduje się w sekcji Aplikacja DJI Mimo.

ìΩ. • Jeśli po aktywacji aplikacja DJI Mimo wyświetli monit o aktualizacji oprogramowania układowego, dotknij powiadomienia celem zaktualizowania oprogramowania do najnowszej wersji. Dzięki temu podczas pracy stosowane będą najnowsze funkcjonalności. Przed zaktualizowaniem oprogramowania układowego upewnij się, że poziom naładowania akumulatora przekracza 15%.

## **Ładowanie akumulatora**

Aby dołączyć ładowarkę USB-C (brak w zestawie) do portu USB-C w dolnej części kamery Osmo Pocket 3, użyj kabla PD typu C / C (w zestawie). Zaleca się stosowanie ładowarki USB-C DJI 65W, DJI 30W lub innych ładowarek z technologią USB-C Power Delivery. Podczas ładowania przy wyłączonym zasilaniu stan ładowania można sprawdzić na ekranie dotykowym. Ładowanie akumulatora trwa około 16 minut do poziomu 80% i 32 minut do pełnego naładowania.\*

\* Testowane w laboratorium z ładowarką DJI 65W PD (sprzedawaną osobno).

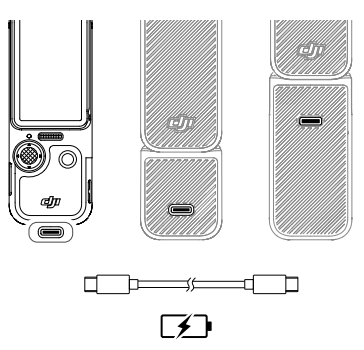

Gdy uchwyt kamery lub uchwyt akumulatora są zamontowane, do ładowania należy użyć portu USB-C z tyłu uchwytu.

• Jeśli uchwyt akumulatora jest zamontowany, nie rozpocznie się jego ładowanie, zanim ĭŎ. nie zostanie w pełni naładowany akumulator samej kamery.

# <span id="page-11-0"></span>**Podstawowa obsługa**

# **Funkcje przycisków**

# **Przycisk Migawka / Nagrywanie**

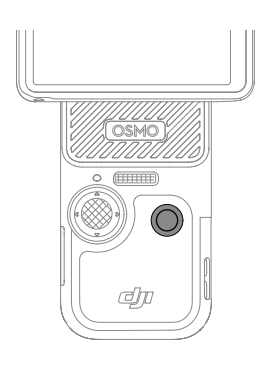

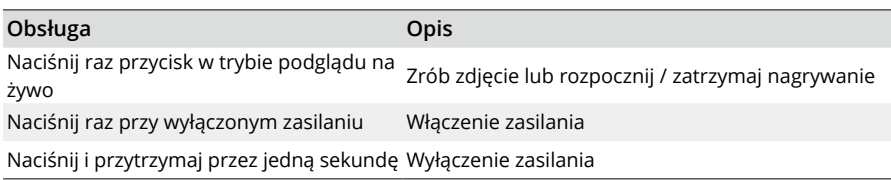

# **Joystick 5D**

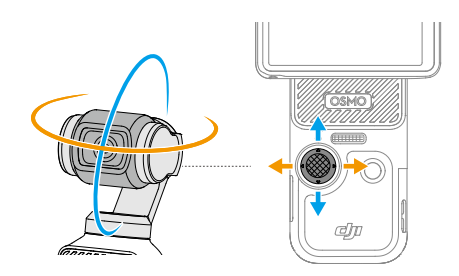

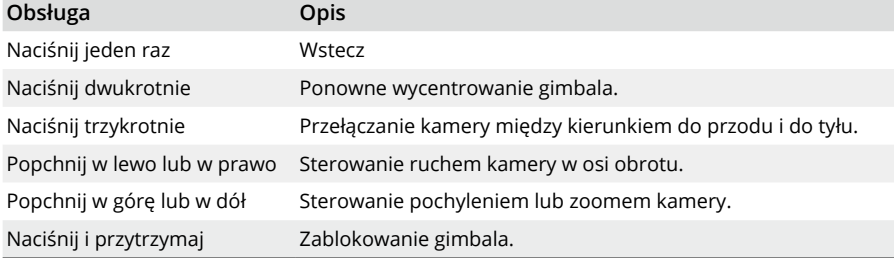

12 © 2023 DJI Wszelkie prawa zastrzeżone.

# <span id="page-12-0"></span>**Obsługa ekranu dotykowego**

Po włączeniu kamery z gimbalem ekran dotykowy wyświetla podgląd na żywo oraz inne informacje takie jak tryb rejestracji obrazu, poziom naładowania akumulatora i informacje o karcie microSD. Aby rozpocząć obsługę kamery, dotknij lub przesuń palcem po ekranie dotykowym.

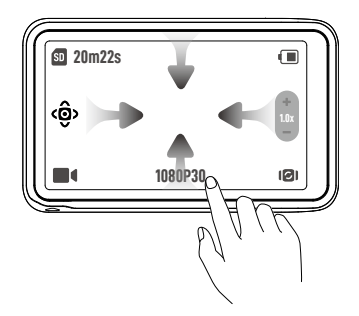

**Dotknij raz:** dotknij ikony, aby wybrać funkcje takie jak tryb inteligentnego gimbala i obrót kamery. Dotknij podglądu na żywo, aby włączyć ogniskowanie lub pomiar punktowy.

**Dotknij dwukrotnie:** wybierz obiekt dla funkcji aktywnego śledzenia w podglądzie na żywo.

**Przesuń palcem w dół od góry ekranu:** przejdź do menu sterowania.

**Przesuń palcem w górę od dołu ekranu:** ustaw parametry rejestracji obrazu takie jak proporcje obrazu, timer odliczania (samowyzwalacz) i rozdzielczość.

**Przesuń palcem w prawo od lewej krawędzi:** uruchom odtwarzanie i wyświetl ostatnio nagrany materiał.

**Przesuń palcem w lewo od prawej krawędzi:** dostosuj parametry obrazu i dźwięku.

### **Widok z kamery**

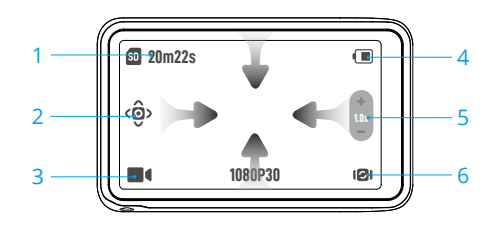

#### **1. Informacje o pojemności pamięci masowej**

: symbol informuje albo o pozostałej liczbie zdjęć albo o pozostałym czasie trwania filmu do nagrania w zależności od bieżącego trybu rejestracji obrazu. Symbol jest wyświetlany tylko po włożeniu karty microSD.

#### **2. Tryb inteligentnego gimbala**

 : dotknij, aby wybrać tryb inteligentnego gimbala zgodnie z opisem na ekranie. Funkcja ta jest dostępna tylko w trybie nagrywania filmów. Więcej informacji znajduje się w sekcji Korzystanie z trybu inteligentnego gimbala.

#### **3. Tryby rejestracji obrazu**

 : dotknij ikony i przesuń palcem, aby wybrać tryb rejestracji obrazu: Panorama, Fotografia, Film, Złe oświetlenie, Zwolnione tempo i Poklatkowy. Więcej informacji znajduje się w sekcji Ustawienie trybu rejestracji obrazu.

#### **4. Poziom naładowania akumulatora**

: wyświetla aktualny poziom naładowania akumulatora. Dotknij ikony, aby wyświetlić szczegółowe informacje. Aby wyświetlić poziom naładowania akumulatora kamery i uchwytu akumulatora (po jego zamontowaniu), dotknij ponownie ikony.

#### **5. Zoom**

 : dotknij, aby przełączyć funkcję suwaka na zoom lub pochylenie kamery. Gdy suwak zmieni wygląd na , przeciągnij suwak, aby dostosować zoom kamery. Aby wyregulować odchylenie kamery, poruszaj joystickiem 5D w górę i w dół. Gdy suwak zmieni wygląd na 0, przeciągnij suwak, aby dostosować odchylenie kamery. Aby dostosować zoom kamery, poruszaj joystickiem 5D w górę i w dół.

#### **6. Obrót gimbala**

: dotknij, aby przełączyć kamerę między kierunkiem do przodu i do tyłu.

#### **Przesuń w dół – Menu sterowania**

Aby przejść do menu sterowania, przesuń palcem w dół od góry ekranu.

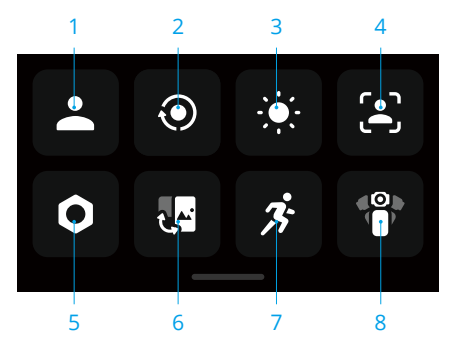

#### **1. Tryb niestandardowy**

Dotknij, aby utworzyć tryby niestandardowe i nimi zarządzać. Zapisz w trybie niestandardowym parametry rejestracji obrazu, które można następnie wykorzystać bezpośrednio do rejestrowania podobnych scen. Można zapisać do pięciu trybów niestandardowych.

#### **2. Obrót ekranu i nagrywanie**

Po włączeniu tej funkcji nagrywanie materiału rozpocznie się natychmiast po obróceniu ekranu dotykowego w prawo w celu włączenia kamery.

Jest to najszybszy sposób rozpoczęcia filmowania - nigdy nie przegapisz ani chwili akcji. Ustaw tryb rejestracji obrazu po włączeniu funkcji obrotu ekranu i nagrywania. Tryb rejestracji obrazu można ustawić na ostatnie ustawienia, film, poklatkowy w ruchu kamery, złe oświetlenie i niestandardowy. Po zakończeniu rejestracji obrazu kamera wyłączy się automatycznie, jeśli nie będzie obsługiwana przez dwie sekundy.

- ĭÓ. • Aby uzyskać dostęp do następujących funkcji, po rozpoczęciu rejestracji obrazu za pomocą funkcji obracania ekranu można obrócić ekran dotykowy w lewo:
	- a. Jeśli orientacja rejestracji obrazu jest ustawiona na automatyczny obrót lub tryb poziomy, nagrywanie zostanie zatrzymane, a kamera wyłączy się po dwóch sekundach.
	- b. Jeśli orientacja rejestracji obrazu jest ustawiona na tryb pionowy, rejestracja będzie kontynuowana.

#### **3. Jaskrawość**

Dotknij i przesuń, aby wyregulować jaskrawość.

#### **4. FT (selfie)**

Po włączeniu kamera automatycznie rozpozna twarz i będzie utrzymywać ją w środku kadru, aby zapewnić najlepszy kąt wykonania selfie.

#### **5. Ustawienia**

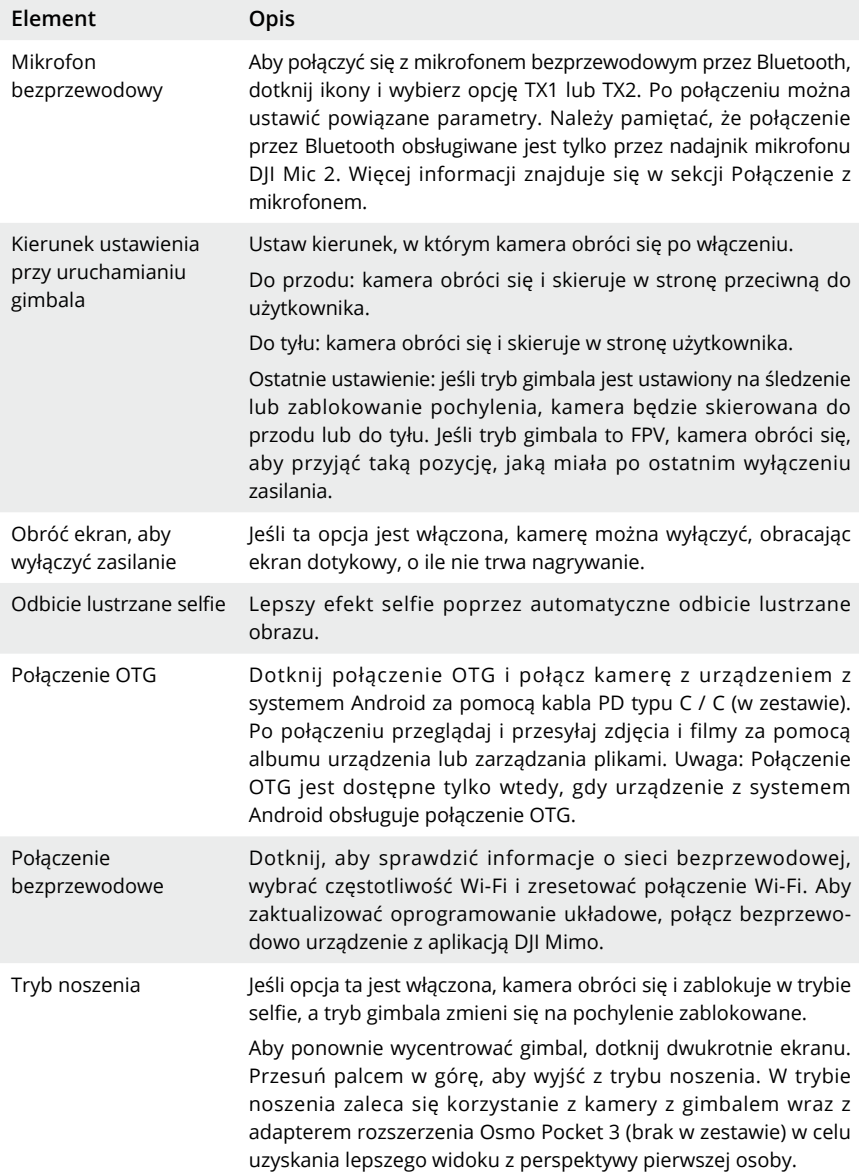

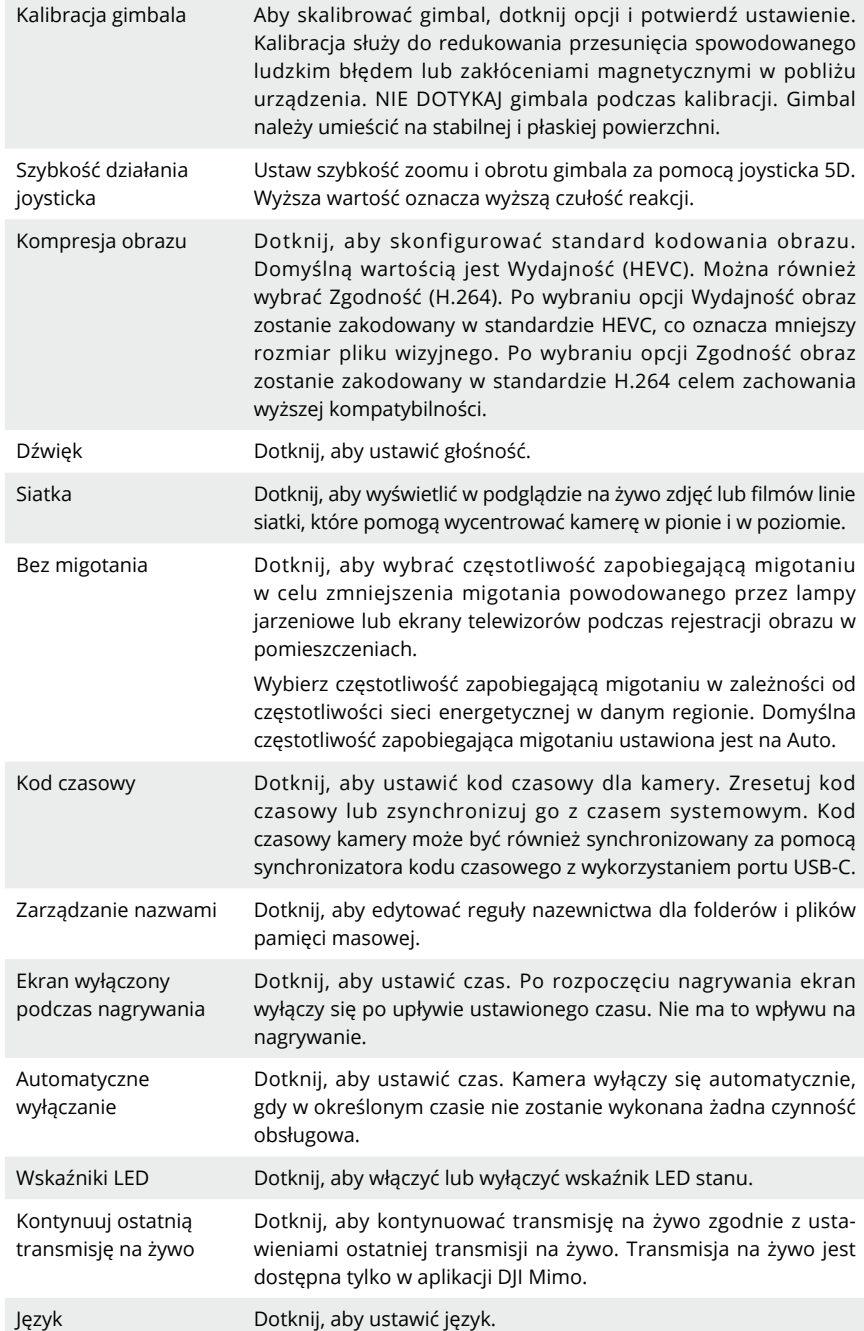

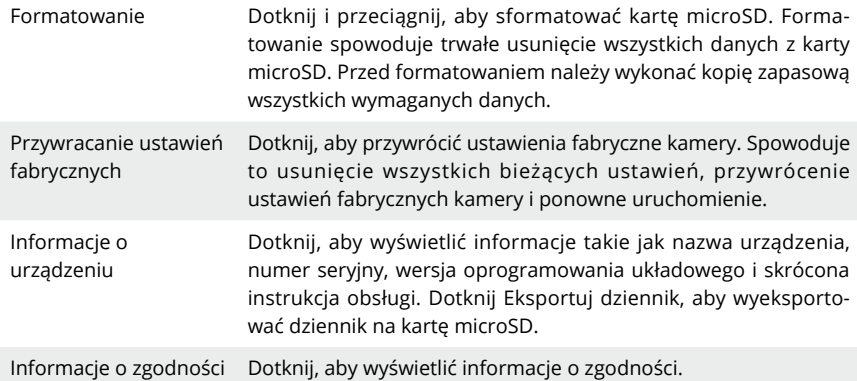

#### **6. Przełączanie pomiędzy trybami poziomym i pionowym**

Dotknij i wybierz orientację rejestracji obrazu: Automatyczny obrót, pozioma i pionowa.

#### **7. Szybkość obrotu**

Dotknij, aby dostosować prędkość śledzenia gimbala.

#### **8. Tryby gimbala**

Dotknij, aby wybrać tryb gimbala: Śledzenie, Blokada pochylenia i FPV. Więcej informacji znajduje się w sekcji Wybór trybu gimbala.

### **Przesuń w górę – ustawienia parametrów**

Aby ustawić parametry dla każdego trybu rejestracji obrazu, przesuń palcem od dołu ekranu w górę.

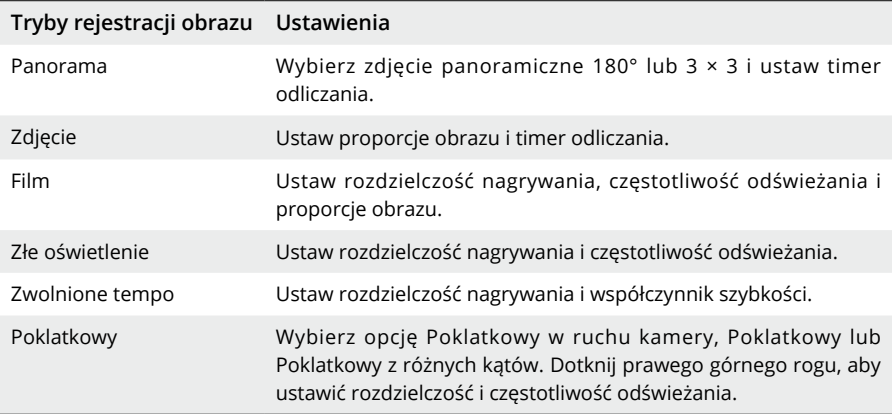

### **Przesuń w prawo – odtwarzanie**

Przesuń palcem w prawo od lewej krawędzi, aby wyświetlić ostatnio nagrany materiał. Przesuń palcem w lewo od prawej krawędzi ekranu, aby powrócić do podglądu na żywo.

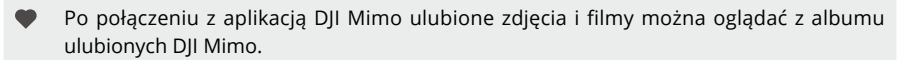

- ♡ Dotknij, aby oznaczyć jako ulubione.
- 面 Usuń zdjęcie lub film.

#### **Przesuń w lewo – ustawienia obrazu**

Przesuń palcem w lewo od prawej krawędzi ekranu, aby wprowadzić ustawienia obrazu i dźwięku. Dotknij PRO, aby dostosować parametry profesjonalne. Jak pokazano w poniższej tabeli, w różnych trybach rejestracji obrazu można ustawić różne parametry.

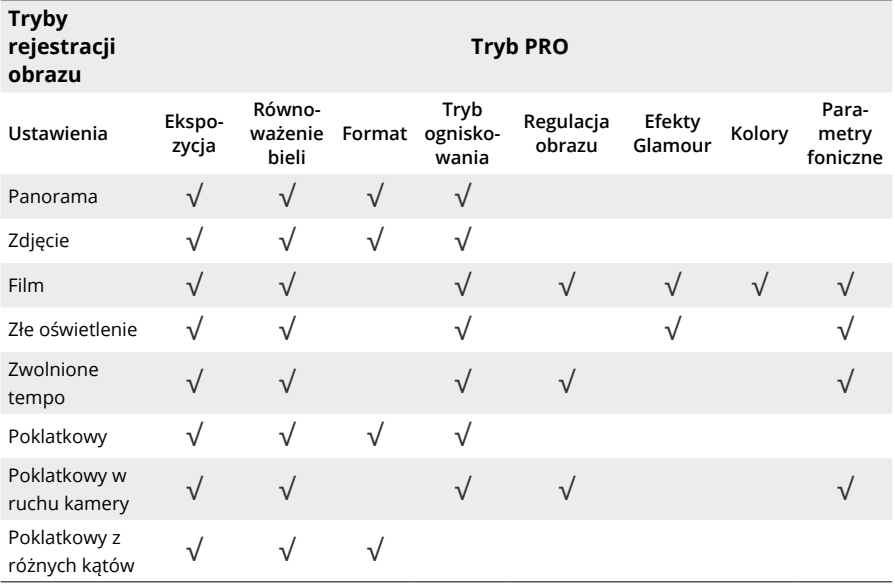

Szczegółowe informacje na temat poszczególnych ustawień parametrów znajdują się w poniższej tabeli.

**Ekspozycja** Dostępne są tryby automatyczny i ręczny.

**Równoważenie bieli** Dostępne są tryby automatycznego równoważenia bieli i ręczny.

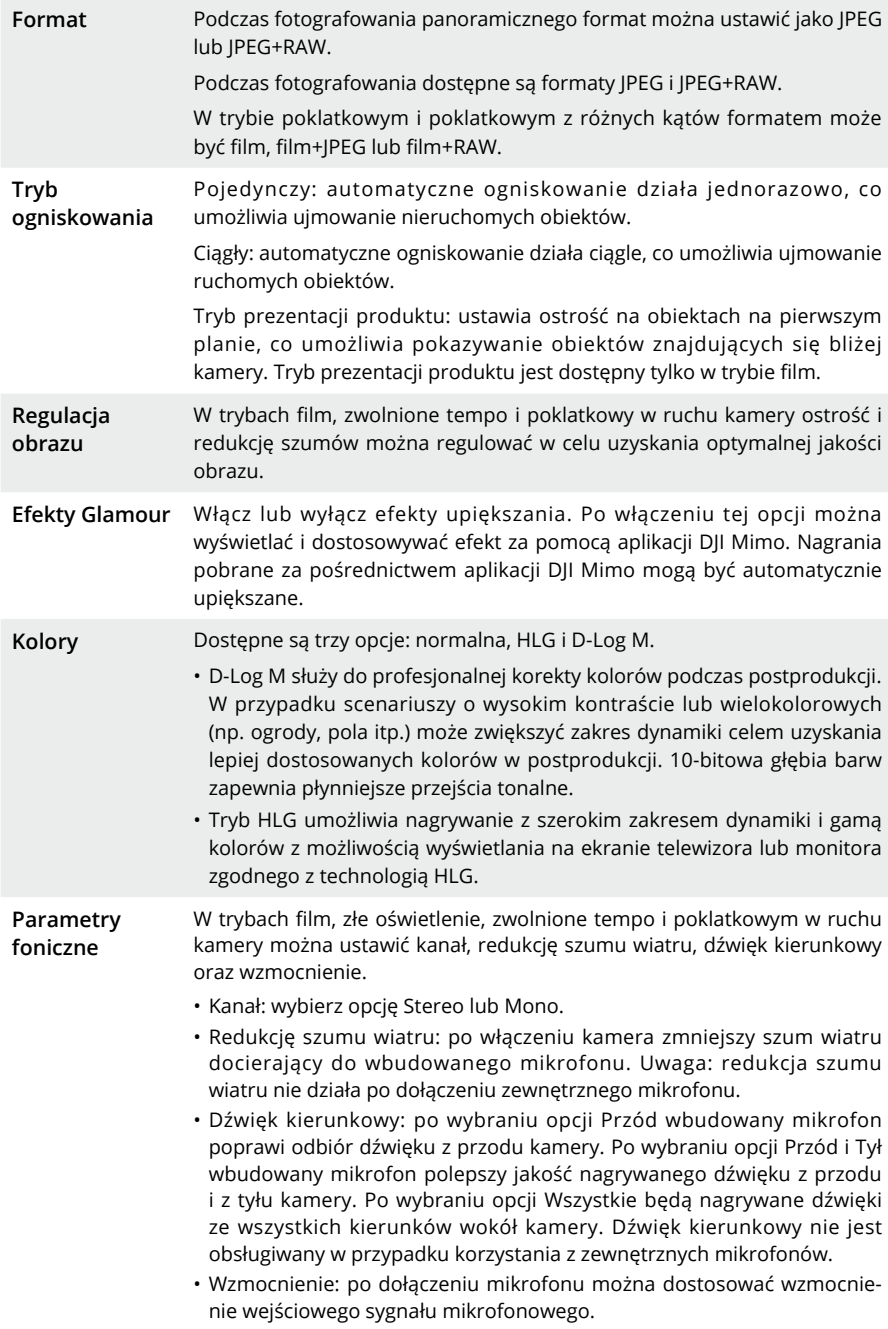

# <span id="page-20-0"></span>**Wskaźnik LED stanu**

Możliwe jest włączenie i wyłączenie wskaźnika LED stanu w ustawieniach kamery.

Wskaźnik LED stanu

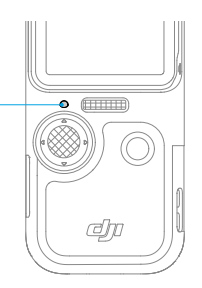

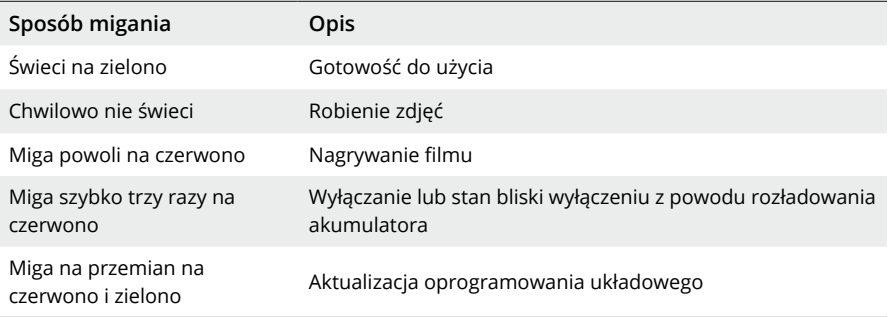

# **Korzystanie z urządzenia**

## **Ustawianie trybu rejestracji obrazu**

Dotknij ikony i przesuń palcem, aby wybrać tryb rejestracji obrazu.

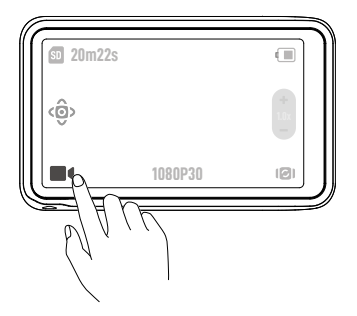

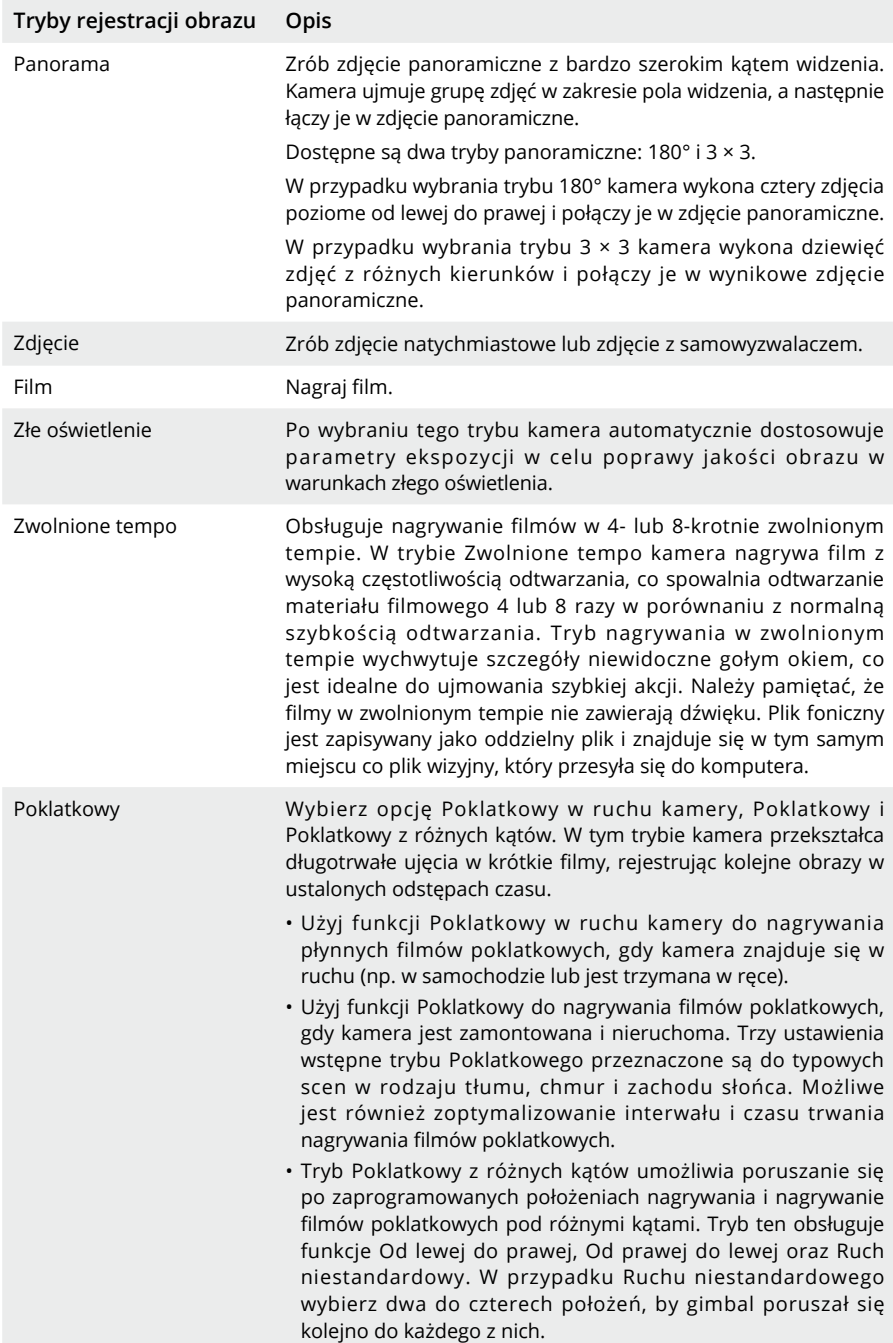

# <span id="page-22-0"></span>**Wybór trybu gimbala**

Aby przejść do menu sterowania, przesuń palcem w dół od góry ekranu. Dotknij ikony, aby wybrać tryby gimbala.

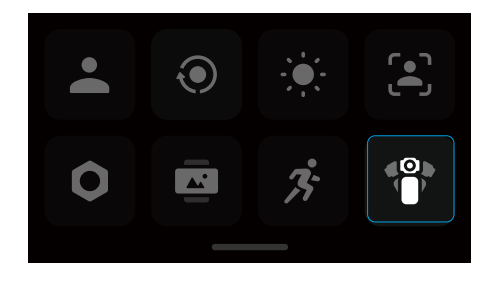

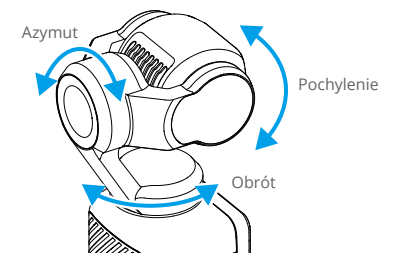

**Śledzenie**

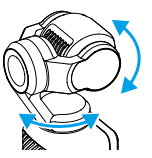

Funkcja śledzenia jest domyślnie włączona. W tym trybie osie obrotu i pochylenia śledzą położenie uchwytu, zaś oś azymutu pozostaje w poziomie. Ten tryb nadaje się dla większości scenariuszy, w tym vlogów i filmów selfie.

#### **Blokada pochylenia**

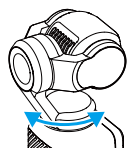

W tym trybie tylko oś obrotu podąża za obiektem, podczas gdy oś pochylenia pozostaje zablokowana, a oś azymutu pozostaje w poziomie. Ten tryb sprawdza się w sytuacjach, w których pozycja kamery zmienia się pomiędzy wysoką a niską.

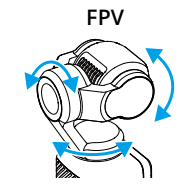

W tym trybie kamera obraca się swobodnie i porusza się zgodnie z ruchem uchwytu. Ten tryb sprawdza się w sytuacjach, w których pozycja kamery ciągle się obraca, zmniejszając stabilność.

### <span id="page-23-0"></span>**Korzystanie z aktywnego śledzenia**

Aby wybrać obiekt i włączyć funkcję aktywnego śledzenia, w trybie zdjęć lub filmu dotknij dwukrotnie ekranu dotykowego. W tym momencie kamera z gimbalem automatycznie śledzi wybrany obiekt. Aby wyjść z funkcji aktywnego śledzenia, naciśnij joystick 5D lub dotknij ekranu dotykowego.

Po włączeniu funkcji FT (Selfie) kamera automatycznie rozpoznaje i śledzi twarz użytkownika po obróceniu kamery w celu robienia selfie, dzięki czemu uzyskuje się najlepszy kąt selfie.

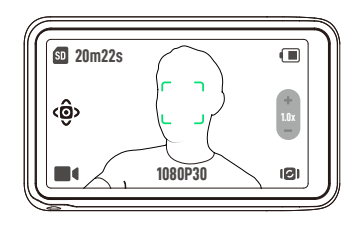

ĭŎ. Aktywne śledzenie nie jest dostępne w następujących przypadkach:

- W trybie filmowania panorama, złe oświetlenie, zwolnione tempo (1080P 8X / 4K 4X), poklatkowy i poklatkowy z różnych kątów.
- W trybie automatycznego obrotu.

## **Korzystanie z trybu inteligentnego gimbala**

Aby wybrać tryb inteligentnego gimbala, w trybie filmu dotknij ikony, a następnie dotknij ponownie, aby wyjść. Tryb inteligentnego gimbala obejmuje trzy tryby.

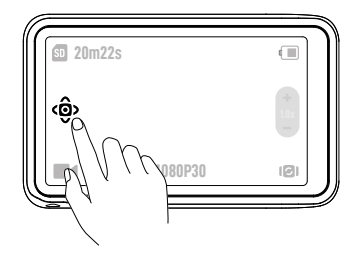

### **Tryb automatycznego wykrywania twarzy**

Kamera automatycznie śledzi twarz znajdującą się najbliżej środka widoku z kamery.

### **Dynamiczny tryb kadrowania**

Za pomocą joysticka 5D wybierz pozycję obiektu w widoku na żywo na podstawie złotego stosunku lub reguły trójpodziału. Gdy obiekt znajdzie się w kadrze, naciśnij joystick, aby śledzić obiekt, utrzymując jednocześnie obiekt w wybranej pozycji.

### **Tryb automatycznego obrotu**

Podczas rejestracji obrazu kamera automatycznie obraca się o 90° lub 180°.

• Aby włączyć tryb automatycznego obrotu o 90°, po wybraniu 90° naciśnij joystick 5D lub dotknij ikony. Dotknij symbolu (), aby kamera obróciła się o 90° w lewo w osi azymutu, a następnie dotknij C, aby kamera obróciła się o 90° w prawo w osi azymutu.

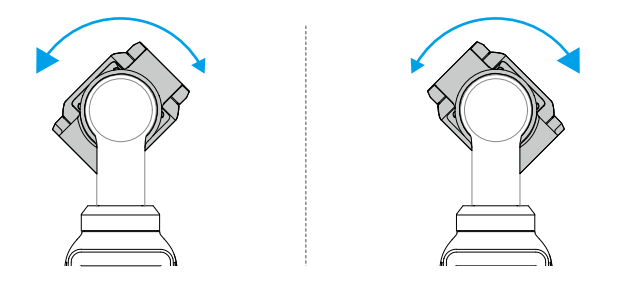

• Aby włączyć tryb automatycznego obrotu o 180°, po wybraniu 180° naciśnij joystick 5D lub dotknij ikony  $\bigcirc$ . Kamera zostanie ponownie wycentrowana i skierowana do góry, a następnie obróci się o 180° w osi obrotu.

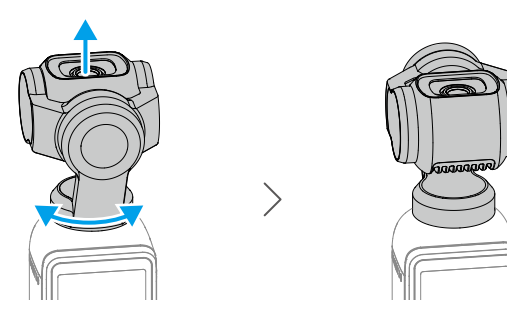

### <span id="page-25-0"></span>**Przenoszenie plików**

### **Przenoszenie plików do telefonu**

Aby wyświetlić podgląd zdjęć i filmów, połącz Osmo Pocket 3 z aplikacją DJI Mimo i dotknij symbolu Odtwarzanie. Aby pobrać zdjęcia i filmy, kliknij  $\perp$ . Zdjęcia i filmy można udostępniać bezpośrednio z DJI Mimo na platformach mediów społecznościowych.

### **Przenoszenie plików do komputera**

Włącz Osmo Pocket 3 i dołącz do komputera za pomocą kabla USB. Po dołączeniu do komputera zostanie wyświetlone okienko wyskakujące. Aby pobrać pliki z kamery do komputera, dotknij opcji Przenieś plik / Połączenie OTG. Podczas przesyłania pliku kamera nie może robić zdjęć ani nagrywać filmów.

Aby tylko ładować urządzenie, wybierz Anuluj.

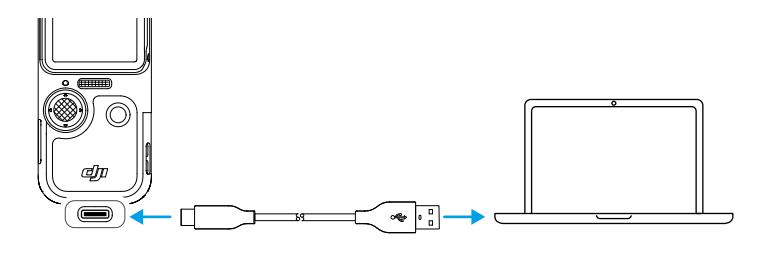

ΪÓ. • W przypadku przerwania transferu pliku dołącz ponownie urządzenie do komputera.

### **Połączenie OTG do przenoszenia plików**

W przypadku urządzeń z systemem Android obsługujących połączenie OTG pliki można przenieść z kamery na urządzenie z systemem Android za pomocą połączenia OTG.

Dołączyć kamerę do urządzenia z systemem Android za pomocą kabla PD typu C / C (w zestawie). Po dołączeniu przeglądaj i przesyłaj zdjęcia i filmy z kamery za pomocą albumu urządzenia z systemem Android lub zarządzania plikami.

Ö. • Jeśli kamera nie może automatycznie rozpoznać urządzenia z systemem Android za pomocą połączenia OTG, przesuń palcem w dół od góry ekranu i przejdź do menu sterowania. Dotknij Ustawienia > Połączenie OTG i użyj kabla PD typu C / C, aby dołączyć kamerę do urządzenia.

# **Tryb kamera internetowa**

Osmo Pocket 3 może działać jako kamera internetowa współpracująca z komputerem. Włącz kamerę i dołącz ją do komputera za pomocą kabla USB. Kamera przejdzie do trybu USB. Aby <span id="page-26-0"></span>przejść do trybu kamery internetowej, dotknij opcji Kamera internetowa. Kamera będzie działać jako urządzenie wejściowe pełniące funkcję kamery internetowej. W dolnej części ekranu wyświetlany jest komunikat Kamera internetowa. Naciśnij przycisk Migawka / Nagrywanie, aby rozpocząć nagrywanie. Aby wyświetlić parametry, takie jak Ekspozycja, Równoważenie bieli i Tryb ogniskowania, przesuń palcem w lewo od prawej krawędzi ekranu. Użytkownicy mogą przeglądać zarejestrowane filmy po wyjściu z trybu kamery internetowej.

### **Połączenie mikrofonowe**

Kamerę Osmo Pocket 3 można połączyć z zewnętrznym mikrofonem, w tym mikrofonem DJI Mic, DJI Mic 2 lub dowolnymi cyfrowymi mikrofonami innych producentów ze złączem USB typu C obsługującymi częstotliwość próbkowania 48 kHz / 16 bitów.

### **Łączenie z mikrofonem DJI Mic 2**

**Opis nadajnika mikrofonu DJI Mic 2**

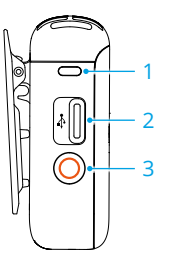

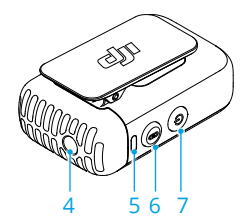

#### **1. Wskaźnik LED stanu nagrywania**

Wskazuje stan nagrywania w nadajniku.

#### **2. Port danych (USB-C)**

Do ładowania i kopiowania plików fonicznych lub aktualizacji oprogramowania układowego (po dołączeniu do komputera).

#### **3. Przycisk nagrywania**

Naciśnij raz, aby rozpocząć lub zatrzymać nagrywanie w trybie nagrywania samodzielnego.

#### **4. Wejście TRS 3,5 mm**

Do dołączania mikrofonu zewnętrznego. NIE dołączać mikrofonu do zasilania 24 V lub 48 V.

#### **5. Wskaźnik LED stanu systemu**

Wskazuje stan systemu w nadajniku.

#### **6. Przycisk łączenia**

Aby rozpocząć łączenie przez Bluetooth, naciśnij i przytrzymaj przycisk przez dwie sekundy.

#### **7. Przycisk zasilania**

Aby wyłączyć zasilanie, naciśnij i przytrzymaj przez dwie sekundy. Naciśnij raz, aby włączyć lub wyłączyć eliminację hałasu.

### **Wskaźnik LED stanu w nadajniku mikrofonu DJI Mic 2**

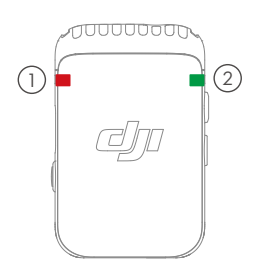

### 1 **Wskaźnik LED stanu nagrywania**

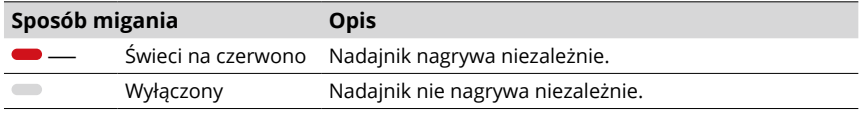

### 2 **Wskaźnik LED stanu systemu**

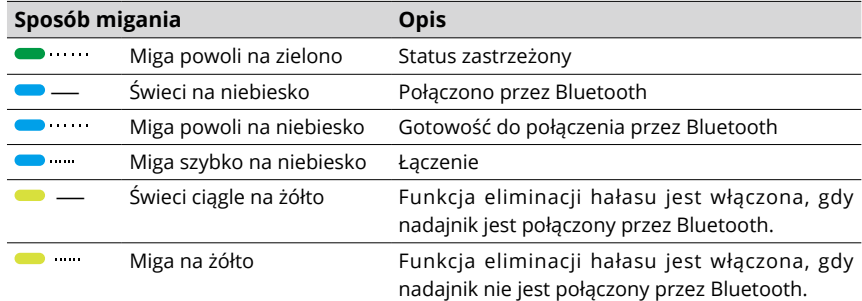

#### **Opis wskazań poziomu naładowania akumulatora**

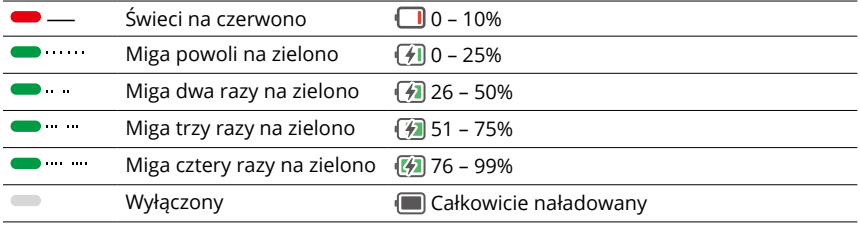

### **Połączenie nadajnika mikrofonu DJI Mic 2**

Aby połączyć się z nadajnikiem DJI Mic 2 (zwanym dalej "nadajnikiem"), wykonaj poniższe czynności.

- 1. Przesuń palcem w dół od góry ekranu i wejdź do menu sterowania. Dotknij ikony ustawień i wybierz opcję Mikrofon bezprzewodowy > TX1/TX2 – kamera będzie gotowa do połączenia z nadajnikiem.
- 2. Aby włączyć zasilanie, naciśnij i przytrzymaj przez dwie sekundy przycisk zasilania nadajnika.
- 3. Sprawdź, czy nadajnik znajduje się w trybie połączenia Bluetooth, gdy jest włączony. Aby przełączyć się w tryb łączenia Bluetooth, gdy wskaźnik stanu systemu nadajnika świeci na zielono, naciśnij i przytrzymaj przycisk nagrywania przez trzy sekundy.
- 4. Aby rozpocząć wyszukiwanie pobliskich urządzeń Bluetooth, naciśnij i przytrzymaj przez dwie sekundy przycisk łączenia w nadajniku. Podczas tego procesu wskaźnik stanu systemu w nadajniku miga szybko na niebiesko.
- 5. Po połączeniu nadajnika z kamerą wskaźnik stanu systemu w nadajniku będzie świecić ciągle na niebiesko. Monit wyświetlany na ekranie sygnalizuje stan połączenia. Naciśnij przycisk połączenia w nadajniku, aby rozpocząć / zakończyć nagrywanie podczas korzystania z nadajnika do rejestracji dźwięku.
	- ĭÓ. • Kamera Osmo Pocket 3 jest połączona z nadajnikiem mikrofonu DJI Mic 2, o ile została zakupiona w zestawie. Nadajnik automatycznie połączy się z kamerą po włączeniu zasilania.
		- Osmo Pocket 3 można połączyć z maksymalnie dwoma nadajnikami mikrofonu DJI Mic 2 jednocześnie.

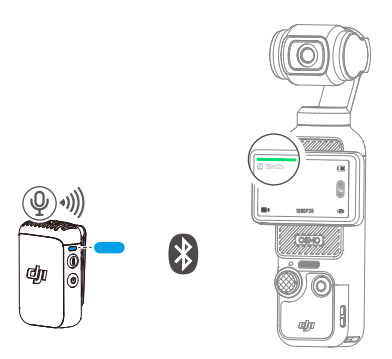

Gdy nadajnik jest połączony z Osmo Pocket 3, przesuń palcem w dół od góry części ekranu, aby przejść do menu sterowania. Dotknij ikony ustawień. Aby dostosować parametry foniczne nadajnika, przewiń palcem w dół i dotknij opcji Mikrofon bezprzewodowy.

#### **Parametry foniczne Opis**

Monitorowanie głośności

Aby włączyć suwak regulacji głośności, dotknij opcji Monitorowanie głośności. Przesuń pasek, aby wyregulować głośność słuchawek zewnętrznych na potrzeby monitorowania.

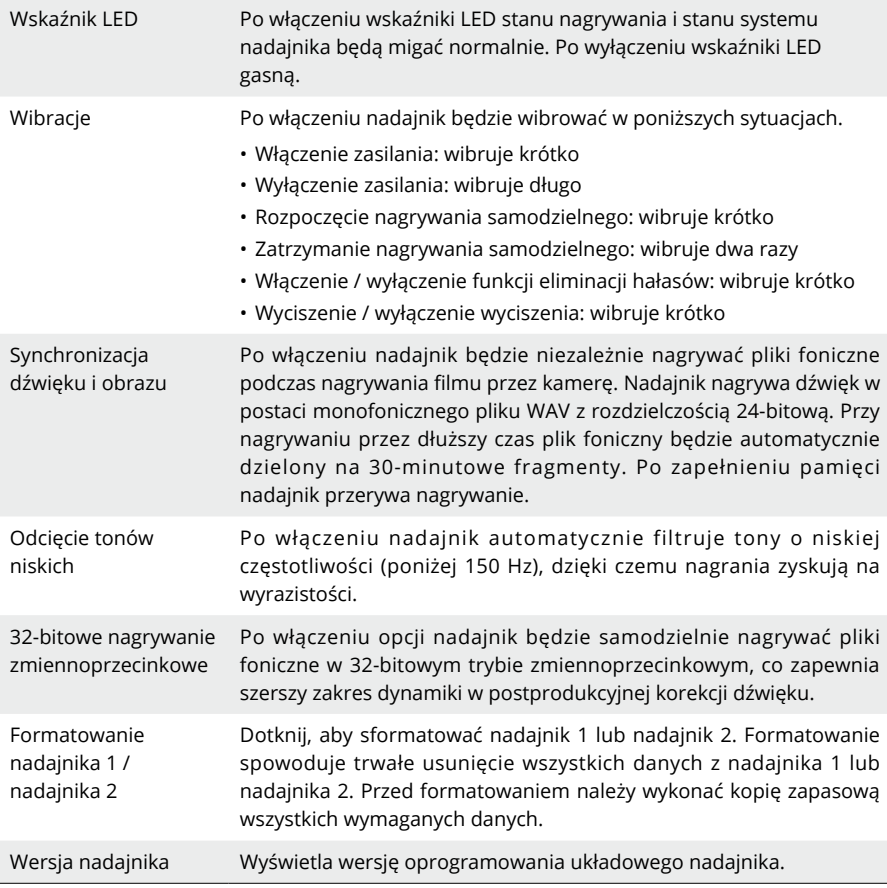

### **Łączenie z mikrofonem DJI Mic**

Aby połączyć mikrofon DJI z kamerą, wykonaj poniższe czynności:

- 1. Włącz zasilanie odbiornika DJI Mic i nadajnika oraz upewnij się, że odbiornik i nadajniki są połączone.
- 2. Za pomocą adaptera USB-C telefonu komórkowego (w zestawie) dołącz odbiornik do portu USB-C w kamerze. Po dołączeniu na ekranie dotykowym kamery wyświetlany jest pasek głośności sygnału wejściowego.
- 3. Aby rozpocząć nagrywanie podczas korzystania z nadajnika do rejestracji dźwięku, naciśnij przycisk połączenia na nadajniku. Aby zatrzymać nagrywanie, naciśnij ponownie przycisk łączenia.

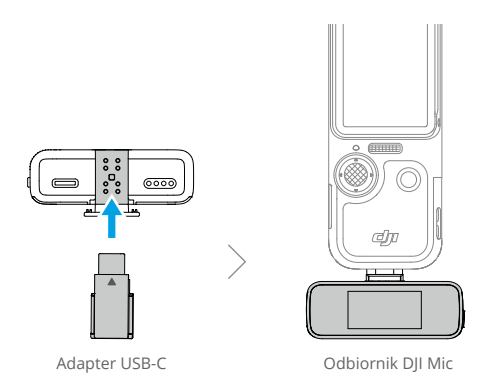

- Nadajnik i odbiornik są domyślnie połączone. Jeśli nadajnik i odbiornik są odłączone, należy wykonać jedną z poniższych czynności.
	- a. Umieść nadajnik i odbiornik w futerale do ładowania, aby automatycznie się połączyły.
	- b. Włącz nadajnik i odbiornik, naciśnij i przytrzymaj przycisk połączenia w nadajniku, przesuń palcem w dół po ekranie odbiornika, wybierz opcję Ustawienia, przewiń palcem i dotknij opcji Połącz urządzenie. Wskaźnik LED stanu świeci na zielono, sygnalizując połączenie.

# <span id="page-31-0"></span>**Aplikacja DJI Mimo**

W przypadku współpracy z aplikacją DJI Mimo można monitorować widok na żywo z kamery, ustawiać parametry kamery i sterować kamerą za pomocą urządzenia mobilnego. DJI Mimo umożliwia maksymalne wykorzystanie możliwości kamery z gimbalem dzięki takim funkcjom jak przesyłanie, edycja i udostępnianie plików oraz strumieniowanie na żywo przez Wi-Fi.

# **Pobieranie aplikacji DJI Mimo**

Aby pobrać aplikację, wyszukaj DJI Mimo w sklepie App Store lub zeskanuj kod QR.

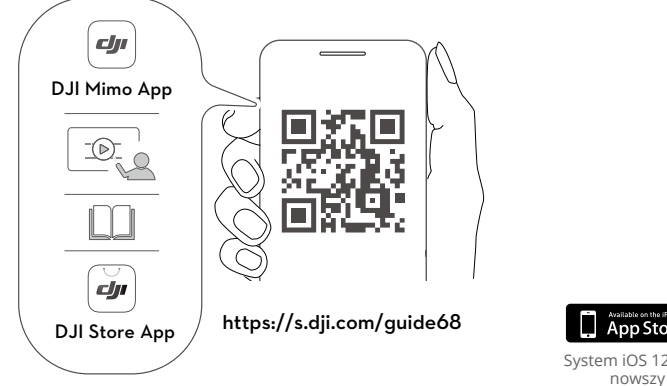

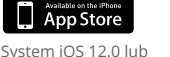

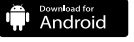

System Android 8.0 lub nowszy

# **Łączenie z aplikacją DJI Mimo**

- 1. Włącz kamerę Osmo Pocket 3.
- 2. Włącz łączność Wi-Fi i Bluetooth w urządzeniu mobilnym.
- 3. Aby połączyć się z kamerą Osmo Pocket 3, uruchom aplikację DJI Mimo, dotknij  $\odot$ i postępuj zgodnie z instrukcjami.
	- $\wedge$ • Gdy Osmo Pocket 3 jest połączona z nadajnikiem mikrofonu DJI Mic 2 i pracuje w paśmie częstotliwości Wi-Fi 2,4 GHz, DJI Mimo nie może połączyć się z kamerą Osmo Pocket 3. Przed połączeniem z aplikacją DJI Mimo zmień pasmo częstotliwości sieci Wi-Fi w Osmo Pocket 3 na 5,8 GHz lub odłącz nadajnik mikrofonu DJI Mic 2.
	- ĭŎ. • W przypadku problemów z połączeniem z aplikacją DJI Mimo wykonaj następujące czynności:
		- a. Sprawdź, czy w urządzeniu mobilnym włączona jest łączność Bluetooth i Wi-Fi.
		- b. Sprawdź, czy aplikacja DJI Mimo jest zaktualizowana do najnowszej wersji oprogramowania.
		- c. Przesuń palcem w dół od krawędzi ekranu, aby przejść do menu sterowania, dotknij ikony ustawień i wybierz Połączenie bezprzewodowe > Resetuj połączenie. Kamera zresetuje wszystkie połączenia i hasła Wi-Fi.

# <span id="page-32-0"></span>**Ekran główny aplikacji DJI Mimo**

Uruchom aplikację DJI Mimo i przejdź do ekranu głównego.

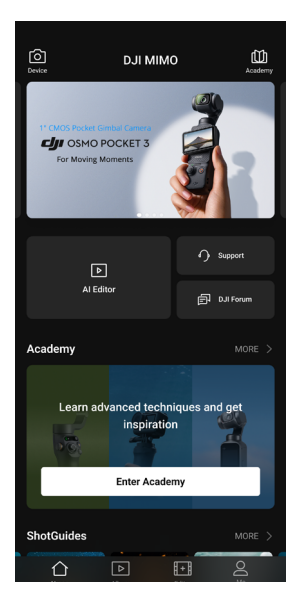

- **Urządzenie:** dotknij, aby połączyć się z Osmo Pocket 3. Po połączeniu DJI Mimo wyświetla obraz z kamery.
- **Akademia:** dotknij, aby obejrzeć samouczki i wyświetlić instrukcję obsługi.
- Edytor AI: zawiera kilka szablonów do edycji zdjęć lub filmów.
- **Strona główna:** dotknij, aby powrócić do ekranu głównego.
- **Album:** zarządzaj i przeglądaj materiał z urządzenia mobilnego lub urządzenia DJI.
- **Edytor:** dotknij, aby edytować zdjęcia lub filmy w Osmo Pocket 3 lub importować i edytować w urządzeniu przenośnym.
- **Profil:** zarejestruj się lub zaloguj na konto DJI. Aby uzyskać dostęp do większej liczby ustawień, dotknij ikony ustawień.

# <span id="page-33-0"></span>**Widok z kamery**

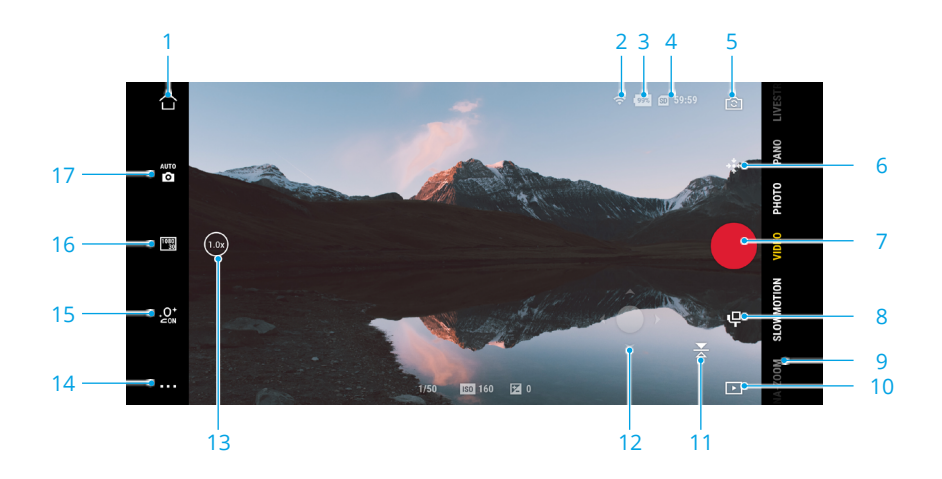

Widok z kamery może różnić się w zależności od trybu rejestracji obrazu. Widok z kamery służy tylko do podglądu ujmowanego kadru.

Aby wykonać ogniskowanie lub pomiar punktowy, dotknij ekranu dotykowego. Aby włączyć aktywne śledzenie, przeciągnij i wybierz na ekranie dotykowym.

- 1. **Strona główna:** dotknij, aby powrócić do ekranu głównego.
- 2. **Wi-Fi:** wyświetla połączenie Wi-Fi.
- 3. **Poziom naładowania akumulatora:** wyświetla aktualny poziom naładowania akumulatora urządzenia.
- 4. **Informacje o karcie microSD:** wyświetla pozostałą liczbę zdjęć, które można wykonać bądź czas trwania filmu, który można nagrać w zależności od bieżącego trybu rejestracji obrazu.
- 5. **Obrót kamery:** dotknij, aby przełączyć ustawienie kamery pomiędzy kierunkiem do przodu i do tyłu.
- 6. **Wycentruj gimbal:** dotknij, aby ponownie wycentrować gimbal.
- 7. **Przycisk Migawka / Nagrywanie:** dotknij, aby zrobić zdjęcie lub rozpocząć nagrywanie filmu.
- 8. **Ustawienia gimbala:** dotknij, aby ustawić tryby gimbala i szybkość obrotu.
- 9. **Tryby rejestracji obrazu:** dotknij, aby zmienić tryb rejestracji obrazu.
- 10. **Odtwarzanie:** dotknij, aby wyświetlić podgląd i zarządzać nagranym materiałem zarówno w kamerze, jak i w urządzeniu mobilnym.
- 11. **Odbicie lustrzane:** dotknij, aby uzyskać odbicie lustrzane widoku z kamery.
- 12. **Wirtualny joystick:** poruszaj wirtualnym joystickiem w lewo i w prawo, aby obrócić kamerę w osi obrotu; poruszaj się w górę i w dół, aby sterować pochyleniem kamery.
- <span id="page-34-0"></span>13. **Zoom:** wyświetla aktualny współczynnik zbliżenia (zoomu). Umieść dwa palce na ekranie i rozsuń je, aby zbliżyć lub zsuń, aby oddalić.
- 14. **Ustawienia:** wybierz tryb podstawowy lub tryb PRO dla wybranego trybu rejestracji obrazu i ustaw powiązane parametry. Więcej ustawień jest dostępnych po włączeniu trybu PRO, w tym Pole widzenia, Ekspozycja i Równoważenie bieli. Różne tryby rejestracji obrazu mają różne ustawienia i parametry.
- 15. **Efekty Glamour:** dotknij, aby włączyć lub wyłączyć efekty Glamour i dostosować powiązane parametry.
- 16. **Ustawienia parametrów:** dotknij, aby ustawić parametry dla każdego trybu rejestracji obrazu, takie jak rozdzielczość filmu i częstotliwość odświeżania.
- 17. **Parametry rejestracji obrazu:** w trybie PRO dotknij, aby ustawić parametry takie jak EV, Migawka i Czułość ISO.

# **Utrzymanie**

## **Aktualizacja oprogramowania układowego**

Aktualizację oprogramowania układowego wykonuje się za pomocą aplikacji DJI Mimo.

Przed zaktualizowaniem oprogramowania układowego upewnij się, że poziom naładowania akumulatora przekracza 15%. Połącz urządzenie z aplikacją DJI Mimo. Jeśli dostępne jest nowe oprogramowanie układowe, aplikacja DJI Mimo wyświetli monit. Dotknij monitu i postępuj zgodnie z instrukcjami wyświetlanymi na ekranie. Aktualizacja trwa około dwóch minut.

# **Przechowywanie**

Urządzenie Osmo Pocket 3 można przechowywać w osłonie ochronnej Osmo Pocket 3 lub w torbie transportowej Osmo Pocket 3.

### **Osłona ochronna Osmo Pocket 3**

Wyłącz urządzenie. Umieść je w osłonie ochronnej ekranem dotykowym skierowanym w dół, jak pokazano na ilustracji. Nie ma potrzeby odłączania uchwytu. Osłona ochronna ma wydzielone miejsca do przechowywania filtru Black Mist Osmo Pocket 3 (A), obiektywu szerokokątnego Osmo Pocket 3 (B) oraz nadajnika mikrofonu DJI Mic 2 (C).

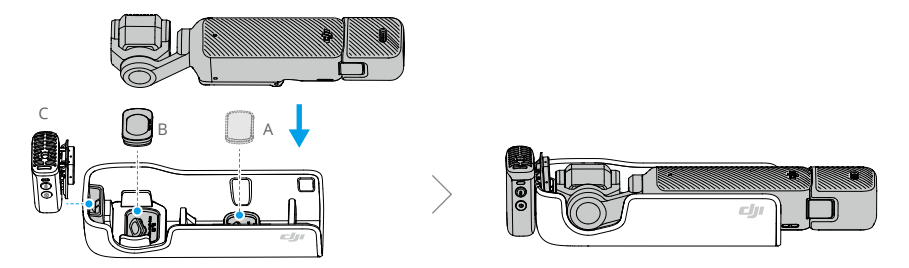

 $\widetilde{Q}$ • Aby zapobiec uszkodzeniu gimbala i ekranu, umieść urządzenie Osmo Pocket 3 w osłonie ochronnej w sposób prawidłowy.

#### **Torba transportowa Osmo Pocket 3**

Wyłącz urządzenie i umieść elementy składowe w torbie transportowej, jak pokazano na rysunku. Torba została zaprojektowana specjalnie do przechowywania zestawu Osmo Pocket 3 Creator Combo i wszystkich akcesoriów.

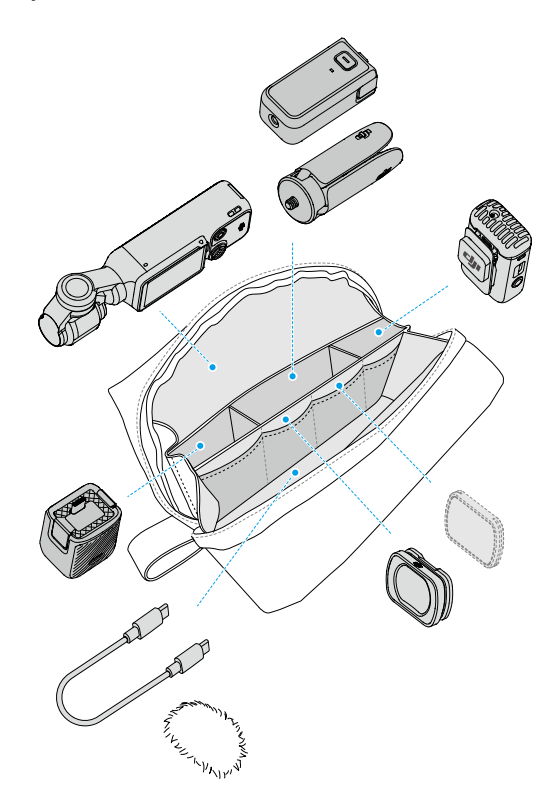

# <span id="page-36-0"></span>**Informacje dotyczące użytkowania**

- 1. W przypadku uderzenia zaawansowane elementy wewnętrzne urządzenia mogą ulec uszkodzeniu i spowodować awarię gimbala. Należy postępować z nimi ostrożnie. Aby zabezpieczyć urządzenie, należy chronić je przed kontaktem z piaskiem i kurzem.
- 2. Gdy urządzenie jest włączone, należy upewnić się, że nic nie blokuje ruchów gimbala.
- 3. Aby uniknąć nieprawidłowego działania blokady osi, NIE NALEŻY zbyt często regulować blokady osi ręcznie.
- 4. Kamera z gimbalem nie jest wodoodporna. NIE WOLNO rozlewać żadnych płynów na kamerę z gimbalem, ani używać płynnych środków czyszczących. Do czyszczenia urządzenia należy używać wyłącznie miękkiej, suchej ściereczki.
- 5. NIE zakrywaj ani nie dotykaj obszaru wentylacji w urządzeniu, ponieważ podczas użytkowania może się on nagrzewać. W przypadku przegrzania kamera przestanie rejestrować obraz.
- 6. NIE należy używać urządzenia w miejscach, w których występują drgania o wysokiej amplitudzie – nie jest zalecany montaż na kierownicy motocykla czy roweru. W przeciwnym razie może dojść do uszkodzenia kamery i gimbala.
- 7. Niewielkie tarcie między ramką ekranu a korpusem jest zjawiskiem normalnym i nie ma wpływu na korzystanie z ekranu podczas jego obracania.
- 8. Aby uniknąć uszkodzenia przetwornika obrazu w kamerze, NIE NALEŻY wystawiać obiektywu kamery na działanie promieni laserowych np. w czasie pokazów efektów laserowych.

## **Akcesoria opcjonalne (brak w zestawie)**

### **Filtr Black Mist Osmo Pocket 3**

Filtr Black Mist Osmo Pocket 3 ma konstrukcję magnetyczną na potrzeby łatwego montażu na obiektywie kamery. Filtr służy do kontrolowania rozbłysków w scenie, zmniejszania ostrości obrazu i tonowania odcieni skóry.

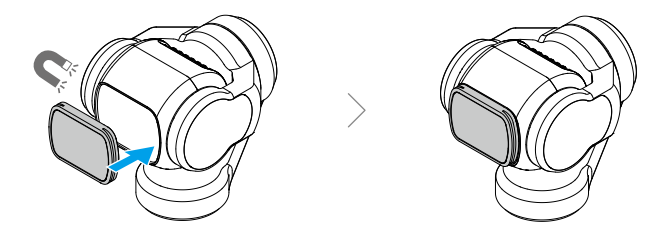

### **Zestaw filtrów magnetycznych ND Osmo Pocket 3**

Zestaw filtrów magnetycznych ND zawiera filtry ND16, ND64 i ND256. Konstrukcja magnetyczna ułatwia mocowanie i zdejmowanie.

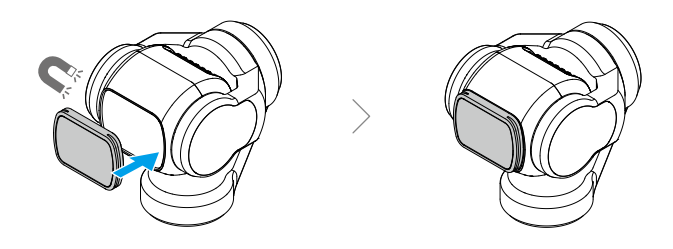

### **Adapter rozszerzenia Osmo Pocket 3**

Adapter rozszerzenia może być stosowany do montażu kamery sportowej lub innych akcesoriów za pomocą uchwytu zimnej stopki.

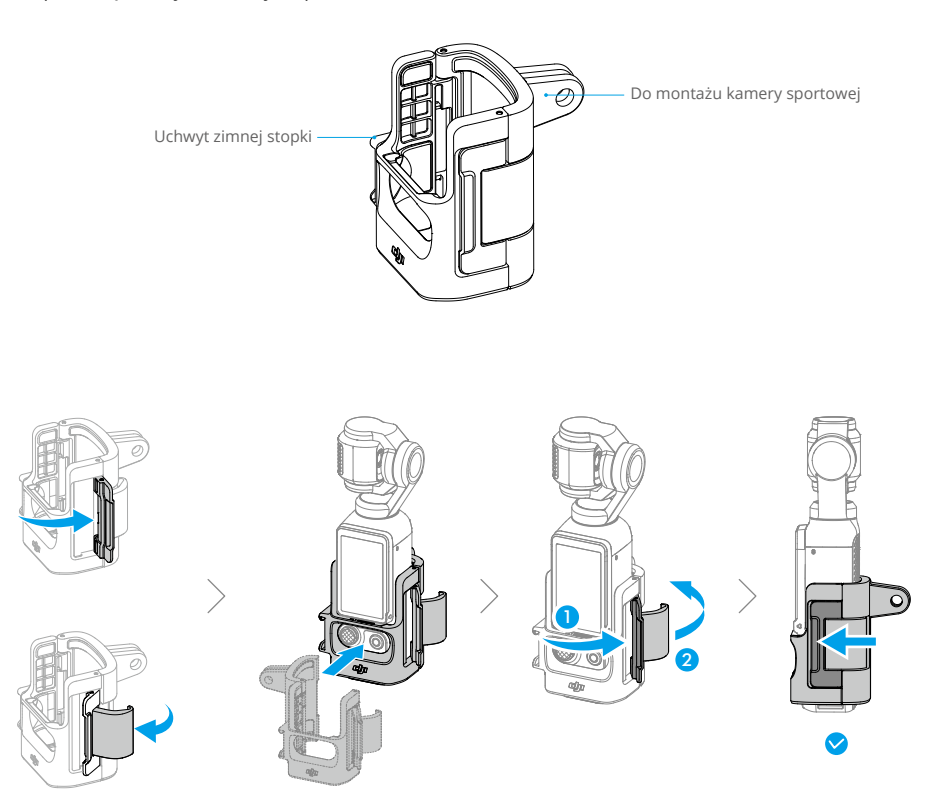

# <span id="page-38-0"></span>**Dane techniczne**

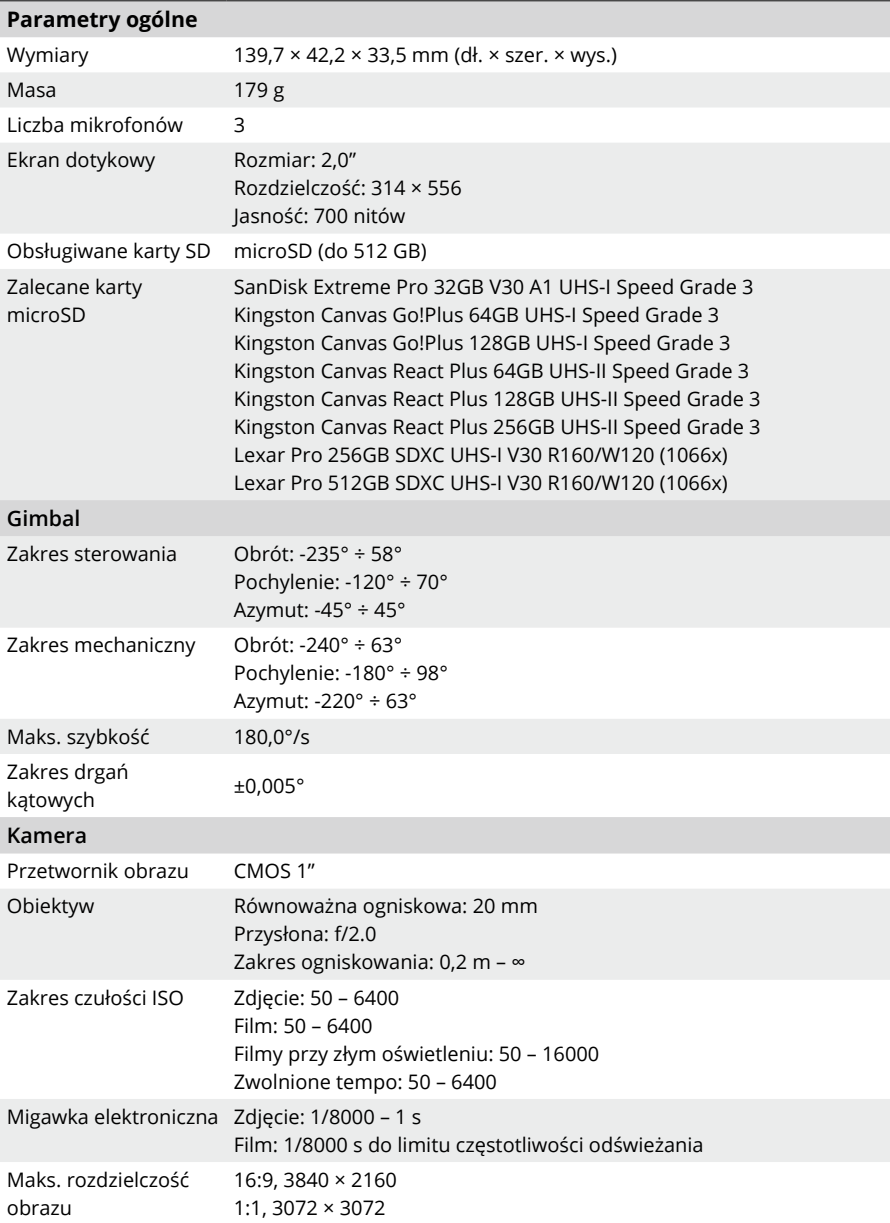

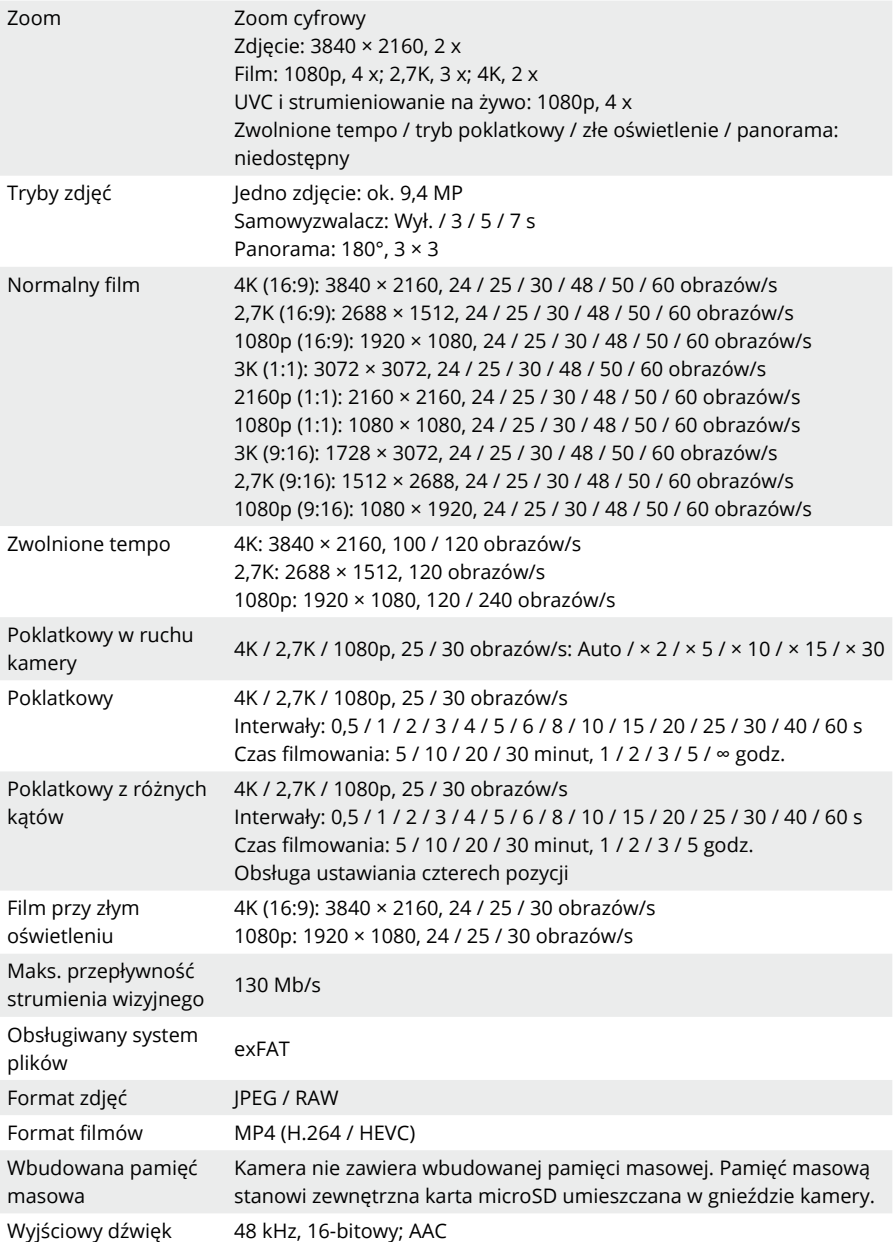

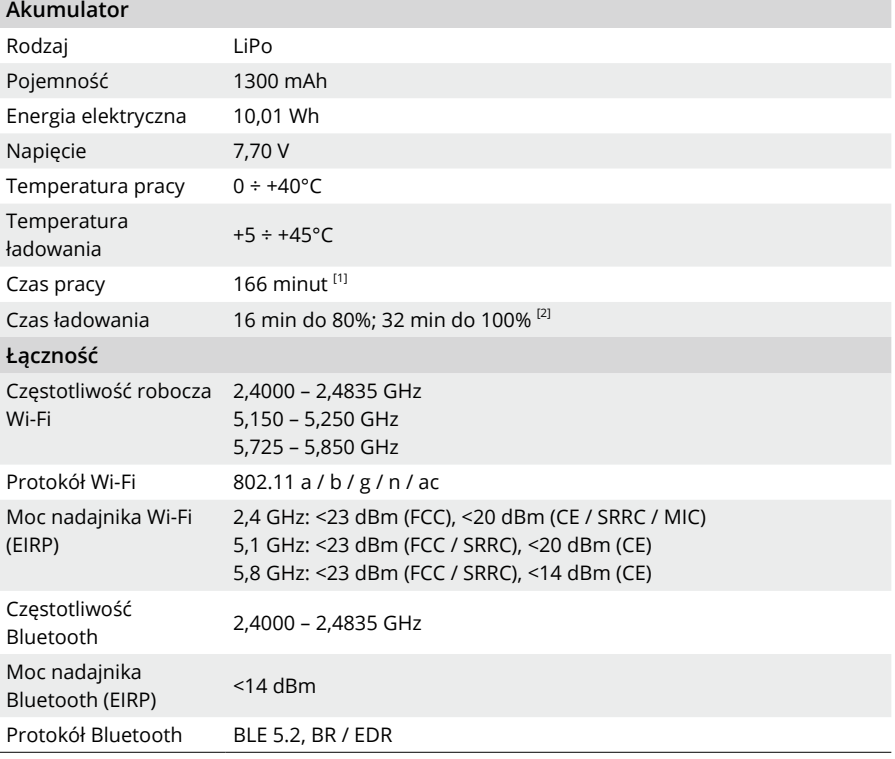

[1] Testowane w temperaturze pokojowej (25°C), 1080p / 24 obrazów/s (16:9), z wyłączonym połączeniem Wi-Fi i wyłączonym ekranem. Wartość ta ma charakter wyłącznie poglądowy.

[2] Testowane w laboratorium z ładowarką DJI 65W PD (sprzedawaną osobno).

#### JESTEŚMY TU DLA CIEBIE

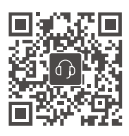

Kontakt WSPARCIE DJI

Treść może ulec zmianie.

Ξ Ξ

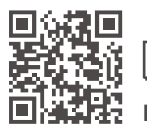

**https://www.dji.com/osmo-pocket-3/downloads**

W przypadku pytań dotyczących niniejszego dokumentu prosimy o kontakt z firmą DJI poprzez wysłanie wiadomości na adres **DocSupport@dji.com**.

DJI i OSMO są znakami towarowymi firmy DJI. Copyright © 2023 DJI OSMO. Wszelkie prawa zastrzeżone.